# **TRAINING OFFERING**

#### **You can reach us at:**

Arrow ECS, Nidderdale House, Beckwith Knowle, Harrogate, HG3 1SA

Email: educationteam.ecs.uk@arrow.com Phone: 0870 251 1000

#### **VERITAS Veritas Backup Exec 22: Administration**

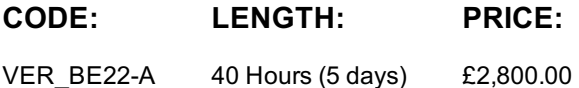

#### **Description**

Acquire the skills to make your data protection strategy successful with the Veritas Backup Exec 22: Administration course. The course is designed for the data protection professional tasked with deploying, configuring, maintaining, and managing a Backup Exec environment. The course covers Backup Exec concepts, how to back up and restore critical data, configure storage devices and media, and work with various Backup Exec agents and options, which protect applications like Microsoft Exchange, Microsoft SharePoint, Microsoft SQL, Microsoft 365, Active Directory, Cloud, Oracle, and Virtual environments.

#### **Objectives**

By the completion of this course, you will be able to:

- Describe the functionality and architecture of Backup Exec.
- Install and upgrade to Backup Exec 22.
- Configure storage devices Cloud-based storage and Network storage.
- Backup data to and restore data from disk, network, and the Cloud.
- Perform tape devices and tape management.
- Manage servers and jobs.
- Set backup and recovery settings and methods.
- Work with the Database Encryption Key.
- Perform online Disaster Recovery.
- Install the SDR disk creation wizard, create an SDR disk image and recover a server with SDR.
- Back up a physical machine and convert to a virtual machine either simultaneously or on a schedule.
- Install, configure, and manage the Backup Exec Central Admin Server feature.
- Configure Backup Exec Deduplication Storage.
- Protect remote servers using the appropriate remote agents, applications, and databases.
- Use Backup Exec to protect databases and applications, including;
- o Microsoft Hyper-V
- o Microsoft SQL Server
- o Microsoft Exchange
- o Microsoft SharePoint
- o Microsoft 365
- o Active Directory
- o Oracle
- Protect virtual environments.
- Perform virtual machine conversions.

#### **Audience**

This course is designed for system administrators, system engineers, technical support personnel, consultants, backup administrators, backup operators, and others who are responsible for installing, configuring, managing, and monitoring Backup Exec 22.

#### **Prerequisites**

You must have a basic working knowledge of administrating and configuring Windows Server 2016 and later platforms. Basic working knowledge of the following applications is beneficial, but not required:

- Microsoft SQL Server
- Microsoft Exchange Server
- Microsoft SharePoint Portal Server
- Microsoft Hyper-V
- Cloud Technologies
- Microsoft 365

# **Programme**

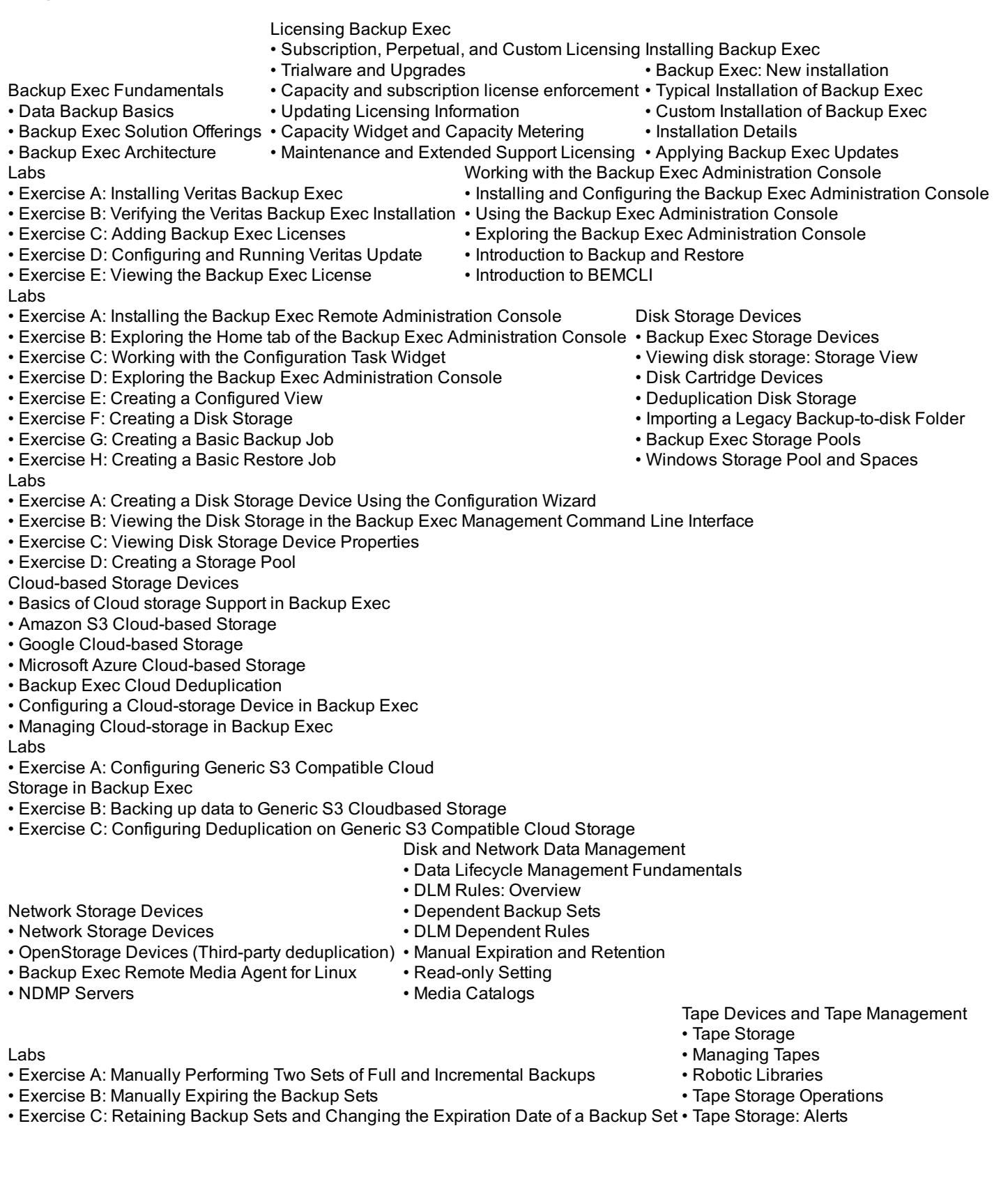

- Exercise A: Inventorying Robotic Libraries when Backup Exec Services Start Adding a Server • Preparing for Backups
- Exercise B: Configuring Barcode Rules for a Robotic Library
- Exercise C: Assigning a Cleaning Slot to a Robotic Library
- Exercise D: Understanding Storage Default Values
- Exercise E: Viewing Default Media Sets
- Exercise F: Creating a Media Set
- Exercise G: Creating a Media Vault
- Exercise H: Assigning a Media Set to a Media Vault
- Exercise I: Assigning Tapes to a Media Set
- Exercise J: Backing up to Tape
- Exercise K: Restoring from Tape
- Labs
- Exercise A: Adding a Server
- Exercise B: Backing Up Files and Folders
- Exercise C: Creating a One-time Backup Job
- Exercise D: Creating a New Backup Job Using the Settings from an Existing Backup
- Exercise E: Backing up Multiple Servers
- Exercise F: Backing up System State
- Exercise G: Working with Backup Methods
- Exercise H: Adding a Stage to a Backup
- Labs
- Exercise A: Creating a Server Group
- Exercise B: Viewing Server Details
- Exercise C: Tagging a Resource as Business-critical and Backing it up
- Exercise D: Tagging a Resource as Business-critical from the Include/Exclude Window Online Disaster Recovery
- Exercise E: Examining Pre-defined and Custom Reports
- Exercise F: Viewing Job Log Details
- Labs
- Exercise A: Viewing the Contents of a Backup Set
- Exercise B: Restoring Data to the Default Location
- Exercise C: Restoring Data to an Alternate Location
- Exercise D: Restoring File and Folder Permissions
- Exercise E: Restoring Data Using the Search Wizard
- Exercise F: Restoring Data to a VHD
- Exercise G: Restoring Data Directly from a Disk
- Exercise H: Restoring Data from a Tape Backup
- Exercise I: Restoring a Business-Critical Resource

• Exercise A: Viewing the Database Encryption Key

• Exercise C: Exporting the Database Encryption Key

- Creating a Backup Job
	- Multi-server Backups
	- Accounts and Credentials in Backup Exec
	- Managing Server Selections
	- Backup Selections
	- Excluding Files from the Backup
	- Backup Settings
	- Backup Stage Basics
	- Job Name Fundamentals
	- Manually Running Backup Jobs
		- Managing Servers and Jobs
		- Backup and Restore View
		- Server Groups
		- Tag as Business-Critical Restoring Data
			- Contents of a Backup Set
			- Restore Job Basics
			- Restore Settings
			- Granular Restore Technology (GRT)
			- Restoring Data
			-
			- Restoring System State
			- Shadow Copy Components
- Working with the Database Encryption Key
- Backup Exec Database Sensitive Data Components
- Auto-generated AES-256 Encryption Key
- Protecting the Database Encryption Key (DEK)
	- Simplified Disaster Recovery
	- Simplified Disaster Recovery Fundamentals
	- Simplified Disaster Recovery: Backup
	- Installing the SDR Disk Creation Wizard
- Exercise B: Viewing the Database Encryption Key and Attempting to Back it up Creating an SDR Disk Image (.iso) file
	- Recovering a Server with SDR
	- Windows Storage Pools and Spaces
- Exercise D: Backing Up and Restoring the Database Encryption Key Labs

Labs

- Exercise A: Adding a Server
- Exercise B: Viewing and Identifying Critical System Devices
- Exercise C: Creating a Simplified Disaster Recovery Enabled Backup Job
- Exercise D: Performing a Complete Online Restore of a Computer Walkthrough
- Exercise E: Creating a Simplified Disaster Recovery Disk
- Exercise F: Recovering appsrv1 Using the SDR Disk
- Upgrading Backup Exec
- Basics of Upgrading the Backup Exec Server
- Standard and Rolling Upgrade Backup Exec Labs
- Agent for Windows Upgrade • Migration Report
- Exercise A: Upgrading Veritas Backup Exec
- Exercise B: Upgrading the Agent for Windows
- Backup Exec CAS: Overview • Installing the CAS
- Installing the Managed Backup Exec Server (MBES)
- Instant Recovery Jobs in a CAS Environment
- MBES Settings
- Backup Jobs: MBES and Server Pools
- Restoring Files using CAS
- Copying Configuration to MBES
- Instant Recovery jobs in a CAS environment
- MBES Settings
- Copy Configuration to MBES
- Upgrading a CAS Environment to Backup Exec 22
- Renaming CAS and MBES
- MBES to Standalone
- Offline Central Admin Server Restore from a Managed Backup Exec Server

Labs

- Exercise A: Installing the CAS Feature
- Exercise B: Converting a Backup Exec Server to a Managed Backup Exec Server
- Exercise C: Viewing the Settings for a Managed Backup Exec Server
- Exercise D: Creating a Backup Exec Server Pool
- Exercise E: Restoring Data from CAS
- Exercise F: Using Optimized Duplication with the Central Admin Server
- Exercise G: (Optional) Changing the CAS Storage and Media Data Location for MBES
- Exercise H: (Optional) Running the Backup Exec Utility for CAS Operations
- Deduplication Feature
- Data Deduplication and Open Storage Technology: Fundamentals
- Deduplication Feature Option
- Configuring Backup Exec Deduplication Storage
- Exclusion from Windows Deduplication
- Deduplication Backup Job
- Configuring Client-side Deduplication
- Rehydration
- Optimized Duplication
- Protecting the Backup Exec Deduplication Storage
- Best Practices for the Deduplication Feature
- OpenStorage devices (Third-party deduplication)
- OpenDedupe OST Connector
- OpenDedupe Installation and Configuration
- Configuring OpenStorage in Backup Exec
- Upgrading from Backup Exec 21 to Backup Exec 22

Labs

- Exercise A: Verifying the Deduplication Feature Installation
- Exercise B: Creating a Deduplication Storage Folder
- Exercise C: Creating a Backup Job to Backup Data to the Deduplication Disk Storage (Server-side deduplication)

Labs

- Exercise E: Verifying Data Deduplication
- Exercise F: Restoring Deduplication Data
- Exercise G: Creating a Client-side Deduplication Job
- Security and Compliance Features
- Backup Exec Support for GDPR
- Backup Exec Support for Ransomware Resilience Exercise B: Working with the Ransomware Resilience Feature • Exercise A: Working with the GDPR Guard Feature

Remote Agent, Applications, and Databases

- Agent for Windows: Fundamentals
- Installing the Agent for Windows
- Managing the Agent for Windows
- Agent for Applications and Databases: Fundamentals
- GRT Support for Agent, Applications, and Databases
- 
- Protecting Microsoft Exchange Server
- Installing the Backup Exec Agent for Microsoft Exchange
- Backing up a DAG
- Exchange Backup Selections
- Exchange Backup Settings
- Exchange Preferred Servers Only Backups
- Restoring Exchange data
- Redirected Restore Considerations
- VSS Providers and Exchange Writers
- Labs
- Exercise A: Viewing Backup Exec License Information
- Exercise B: Installing the Agent for Windows
- Exercise C: Viewing the Agent for Windows Installation Footprint
- Exercise D: Backing Up a Remote Windows Computer
- Enabling the Agent for Applications and Databases Feature Exercise E: Restoring Data to a Remote Windows Computer
- Exercise A: Viewing the Exchange DAG Configuration • Exercise B: Backing Up an Exchange DAG • Exercise C: Restoring Exchange Mailbox Items • Exercise D: Restoring Exchange Mailbox Items Using Search • Exercise E: Performing a Redirected Restore of Exchange Databases and Logs • Supported Microsoft SQL Server Features • Agent for Microsoft SQL Server: Fundamentals • Microsoft SQL Backup Selections • Backing up a Microsoft SQL Server • Restoring a Microsoft SQL Server Database Labs • Exercise A: Backing up SQL Server System Databases • Exercise B: Restoring a SQL Server Database • Exercise C: Restoring a SQL Server Database to an Alternate Location • Restoring Microsoft SharePoint Protecting Microsoft SharePoint Server • Agent for Microsoft SharePoint: Fundamentals • Backing up Microsoft SharePoint Labs • Exercise A: Viewing the SharePoint Site Details • Exercise B: Backing Up SharePoint • Exercise C: Performing a SharePoint GRT Restore for a Task • Exercise D: Performing a SharePoint Redirect Restore for a Document • Agent for Microsoft Active Directory: Fundamentals • Exercise E: Restoring a Versioned Document • Exercise F: Restoring a SharePoint Portal Site Protecting Microsoft Active Directory • Traditional Active Directory Restore • Active Directory: Granular Recovery Technology Labs • Exercise A: Backing up Microsoft Active Directory • Exercise B: Restoring Active Directory Objects Protecting Microsoft 365 • Integrated Microsoft 365 • Support for Backing Up Microsoft 365 Tenant Data • Restoring Microsoft 365 Tenant Data • Notes And Best Practices For Microsoft 365Protecting Virtual Environments – Part 1 • Virtualization Technologies • Backup Exec Virtualization Agents • Installing Agent for VMware and Hyper-V • Backing up Virtual Machines • Restoring Virtual Machines Labs • Exercise A: Verifying the Agent for VMware and Hyper-V Installation • Exercise B: Connecting to and Viewing the ESX Server Configuration • Exercise C: Adding the vCenter Server to Backup Exec • Exercise D: Backing up an ESXi Server • Exercise E: Restoring a VMware Virtual Machine Protecting Virtual Environments – Part 2 • Instant Cloud Recovery for Hyper-V and VMware • Instant Recovery for Hyper-V and VMware Virtual Machines • Performing an Instant Recovery for a Virtual MachineRemoving an Instantly Recovered Virtual Machine • Instant Recovery Resiliency • Virtual Machine Recovery Ready Validation Labs • Exercise A: Performing an Instant Recovery of a Windows Virtual Machine • Exercise B: Performing an Instant Recovery of a NonWindows Virtual Machine • Exercise C: Removing Instantly Recovered Virtual Machines • Exercise D: Creating a Validate Virtual Machine for a Recovery Job for a Windows Virtual Machine
	- Exercise E: Creating a Validate Virtual Machine for a Recovery Job for a Non-Windows Virtual Machine
	- Exercise F: Working with the Virtual Machine Backups Widget
	- Exercise G: Backing Up a Virtual Machine Skipping PageFile.sys

Labs

- Performing Virtual Machine Conversions
- Conversion to Virtual Machine: Fundamentals
- Backup and then Convert Workflow
- Backup and Simultaneously Convert Workflow
- Convert to a Virtual Machine from a Point-in-time
- One-time Convert to Virtual Machine
- Virtual Conversion Options
- Conversion Considerations
- Agent for Linux and UNIX
- Labs

• Exercise A: Installing the Agent for Linux

- Exercise A: Performing a Backup and then a Virtual Conversion
- 
- Agent for Linux
- Installing the Agent for Linux • Exercise B: Backing up a Linux Server
- Backing up Linux Servers • Exercise C: Restoring Data to Linux Computers
- Agent for Linux: Best Practices Exercise D: Restoring Data to an Alternate Location
- Linux References
- Exercise E: Configuration Options for Linux Computers

- Agent for Oracle on Windows or Linux Servers • Installing the Oracle Agent on Windows or Linux Servers
- Configuring the Oracle Agent on Windows or Linux Servers
- Authenticating Credentials on the Backup Exec Server
- Backing up Oracle Databases
- Restoring Oracle Databases
- Best Practices for Backup Exec Agent for Oracle on Windows and Linux Servers

Labs

- Exercise A: Verifying the Backup Exec Remote Agent (RALUS) Installation on the Linux Server
- Exercise B: Configuring the Oracle Agent on the Linux Server
- Exercise C: Performing Oracle Database Backup
- Exercise D: Restoring Data
- Exercise E: Performing a DBA-Initiated Backup Job
- Exercise F: Installing and Configuring Backup Exec Remote Media Agent (RMAL) on the Linux Server

## **Further Information**

#### Duration

• Instructor-led training - ILT: 5 days, including 6

months of lab access

• Virtual instructor-led training - VILT: 5 days, including

6 months of lab access

- Learning Lab Self-paced lesson guide plus 6
- months of lab access

Hands-On This course includes practical, hands-on lab exercises that enable you to test your new s

## **Session Dates**

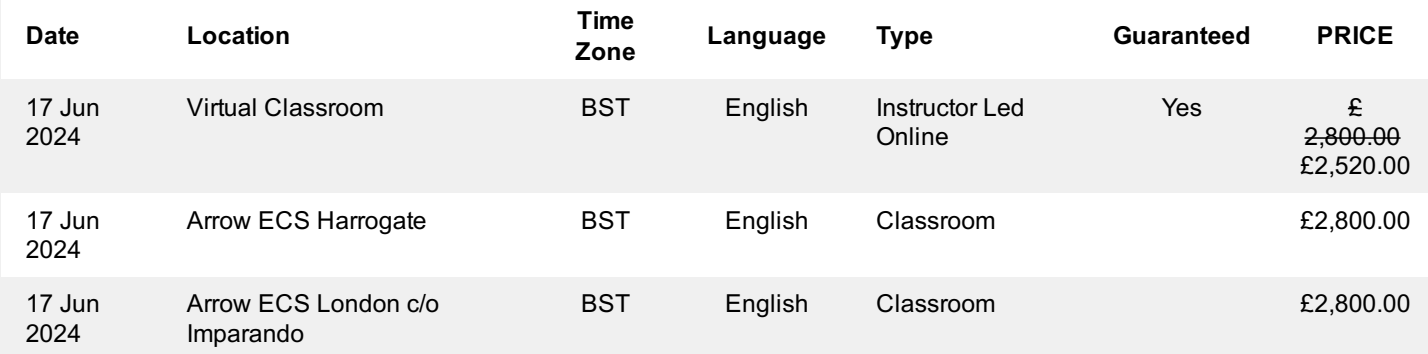

## **Additional Information**

This training is also available as onsite training. Please contact us to find out more.